# **USING** MCKAL **MP866(MP867) WITH SINGAPORE CASHCARD**

# **(FOR WINDOWS SYSTEM ONLY)**

*Note: Due to the proprietary implement of NETS cashcard, user need to use NETS online website or NETS E-Wallet application to read the transaction log. For support of E-Wallet and NETS Online website, please contact NETS Singapore. McKAL is not the owner of NETS cashcard, it's online website or NETS E-Wallet and is not oblige to provide any technical support for it. Please contact NETS Singapore for support.*

## **A What you need.**

- McKAL MP866 or MP867
- Download the driver of MP866/MP867 from [www.mckal.com/downloads.php](http://www.mckal.com/downloads.php) or use the CD provided).
- Download NETS E-Wallet [\(http://cashcard.fileave.com/NETSE-Wallet230Full.zip\)](http://cashcard.fileave.com/NETSE-Wallet230Full.zip)
- Additional DLL that is need for E-Wallet [\(www.mckal.com/download/DLL.zip\)](http://www.mckal.com/download/DLL.zip).
- A valid and working cashcard.
- internet connection (if planning to use NETS online website).

#### **B. Setting up the hardware and drivers (for Windows systems) only**

- Execute "Autorun" (or Autorun.exe) from CD or the downloaded drivers.
- Select "SIM/Smart" Driver
- Follow the instruction to complete the installation.
- After installation of drivers, plug the MP866/MP867 into your USB port, allow time for the system to auto-detect and complete the devices installation.
- Once completed you can insert your "NETS Cashcard" into the slot as shown.

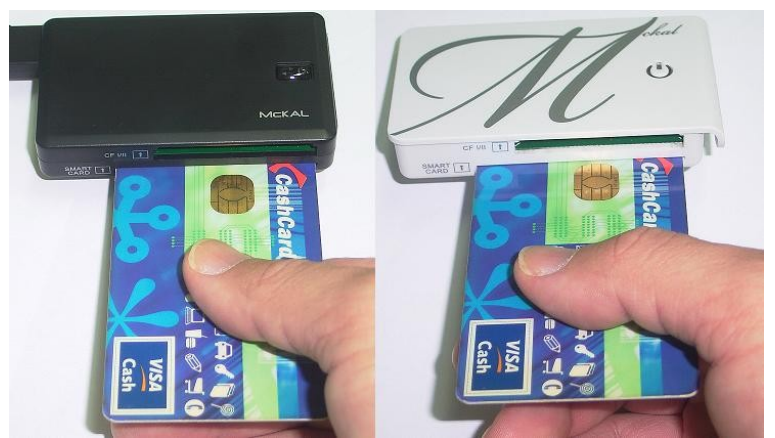

Card direction

## **C. Using the Cashcard offline (Installing and using NETS E-Wallet)**

- download<http://cashcard.fileave.com/NETSE-Wallet230Full.zip>if you have not.
- run and install NETS E-Wallet.
- download [www.mckal.com/download/DLL.zip](http://www.mckal.com/download/DLL.zip) if you have not
- unzip DLL.zip and copy the 2 files (scard.dll and scdll32.dll) into "C:\Program Files\NETSE-Wallet" and overwrite if necessary.
- launch "NETS E-Wallet" and click login (as guest and no password needed).
- goto "Transaction History" tab  $\rightarrow$  "CashCard Detail" for your transaction log.

#### **D. Using the Cashcard functions online**

- goto [www.nets.com.sg](http://www.nets.com.sg/)
- select "NETS CASHCARD"
- then select "NETS CashCard Online Services"
- use the function provided by NETS.
- Important! You must allow and install the java api when prompted.
- Alternatively, you can go direct to: [http://www.nets.com.sg/consumers/netscashcard/ncc\\_services.php](http://www.nets.com.sg/consumers/netscashcard/ncc_services.php)

Disclamer: McKAL is not responsible for the support of all NETS Cashcard software or online website and will not be obligated to support them. For JAVA problem, please check with your system support, for NETS online website function and NETS E-Wallet, please contact NETS Singapore. © MMVIII McKAL,, all rights reserved. The NETS trade mark and logo ("NETS Trade Marks") are registered trademarks owned by NETS.